## **BREVES INSTRUCCIONES PARA EL USO DE LA PANTALLA TÁCTIL INTERACTIVA (Newline RS+ de 75")**

La pantalla interactiva hace la función de monitor de un ordenador - u otro monitor adicional - y como tal se puede compartir por ejemplo por medio de MS Teams u otra plataforma similar. Es táctil y por lo tanto permite utilizar los dedos o un bolígrafo para interactuar con ella y escribir en cualquier programa que lo permita, siendo unos de los más útiles Power Point y Whiteboard de MS (está disponible en ordenadores con Win 10) (ver fotos al final del documento).

## **Para utilizar la pantalla táctil:**

**Encender la pantalla** interactiva, por medio de su botón de encendido/apagado o del mando. Pulsar en la pantalla para empezar y acceder a la página principal.

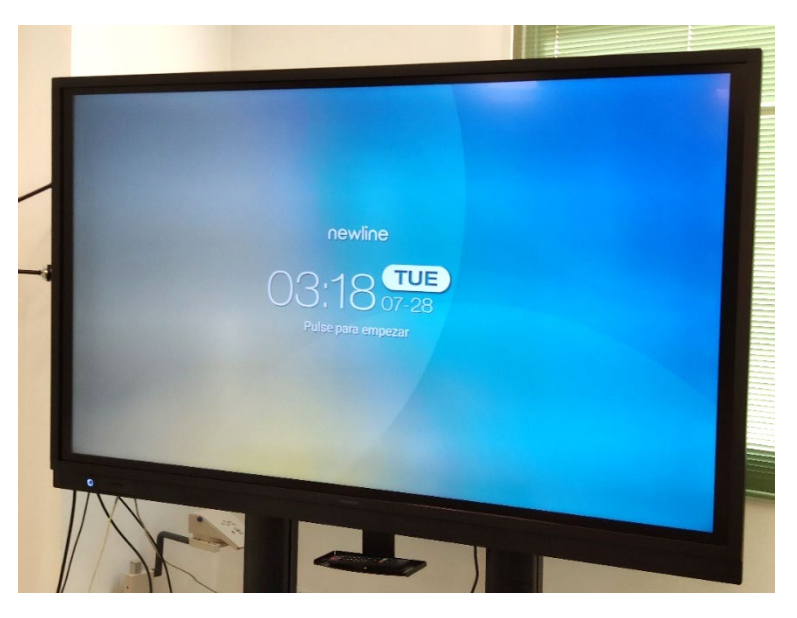

**Encender el ordenador** conectado a la pantalla y que se vaya a utilizar.

Si el ordenador no estuviera conectado a la pantalla utilizar un cable DisplayPort (DP) o HDMI para la entrada de audio/video y un cable USB para la función táctil de la pantalla.

MUY IMPORTANTE: ambos cables (entrada audio/video y USB) tienen que estar conectados en el mismo grupo de conectores (situados en el lateral izquierdo de la pantalla; **ver imagen -->**).

En la Sala de Juntas del Marie Curie el PC original de la mesa está conectado a la pantalla con un cable DP y además hay disponibles cables HDMI y USB para conectar un portátil (posición 1 del grupo  $HDMI + USB$ ).

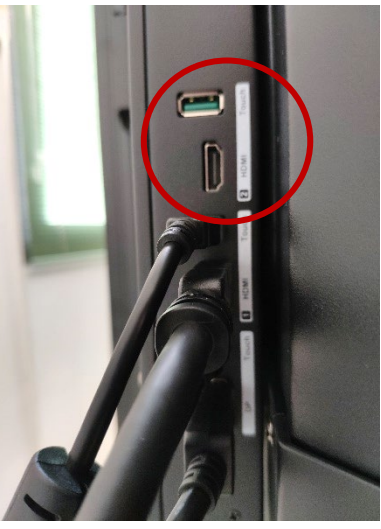

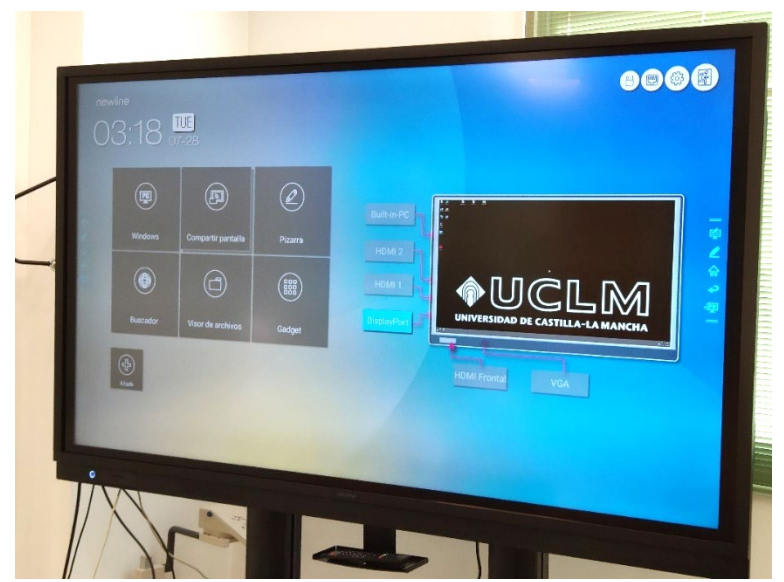

En la página principal de la pantalla, **seleccionar la entrada** (DisplayPort, HDM1 o HDM2) a la que esté conectado el ordenador que se vaya a utilizar y pulsar en la vista previa de dicha conexión.

La página principal de la pantalla está disponible en cualquier momento pulsando el icono de 'casa'; **ver imagen -->**).

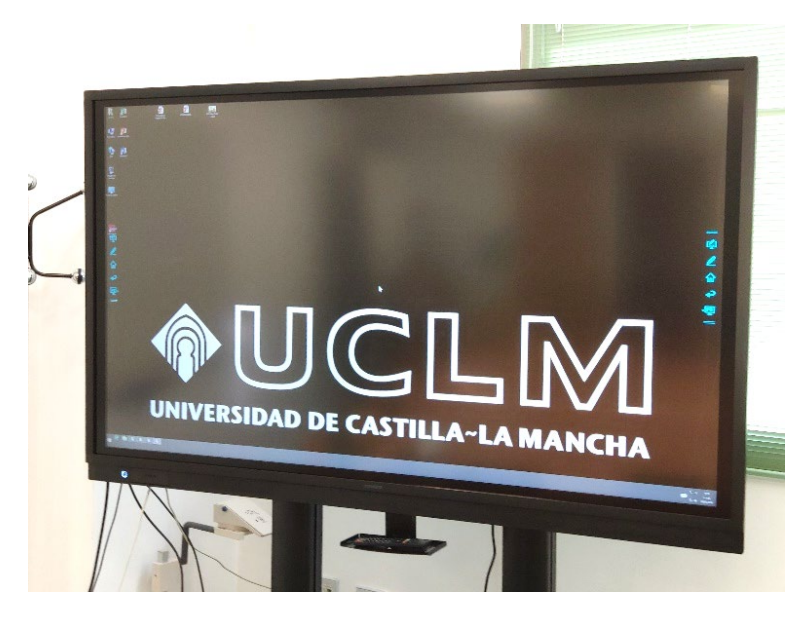

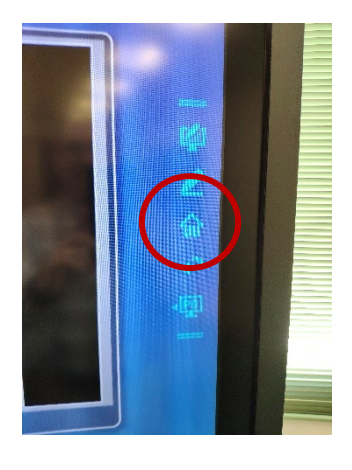

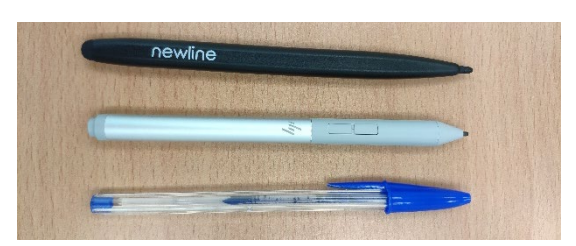

Ya se puede **interactuar con la pantalla** utilizando los dedos, el bolígrafo suministrado con la pantalla, los lápices de los nuevos ordenadores HP o bien … la capucha de un boli BIC.

## **Empleo de Power Point para escribir, subrayar, evidenciar, ….**

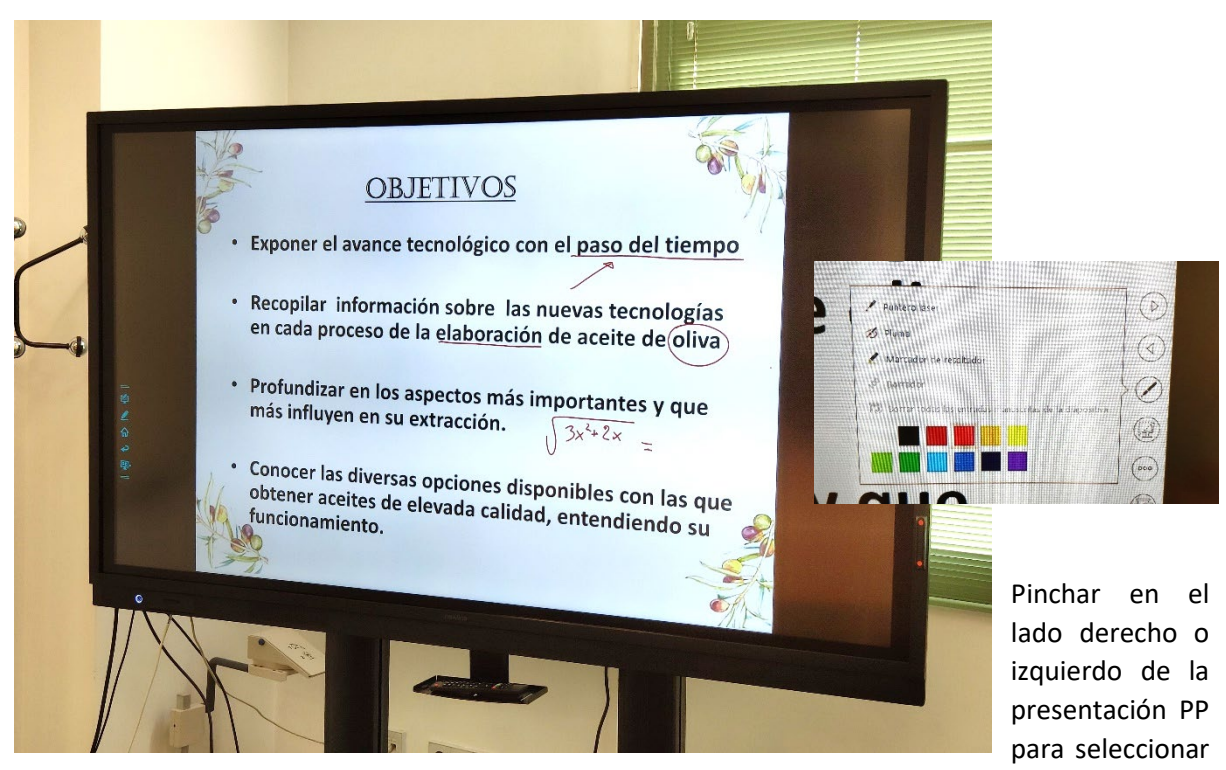

el tipo de pluma/marcador a utilizar.

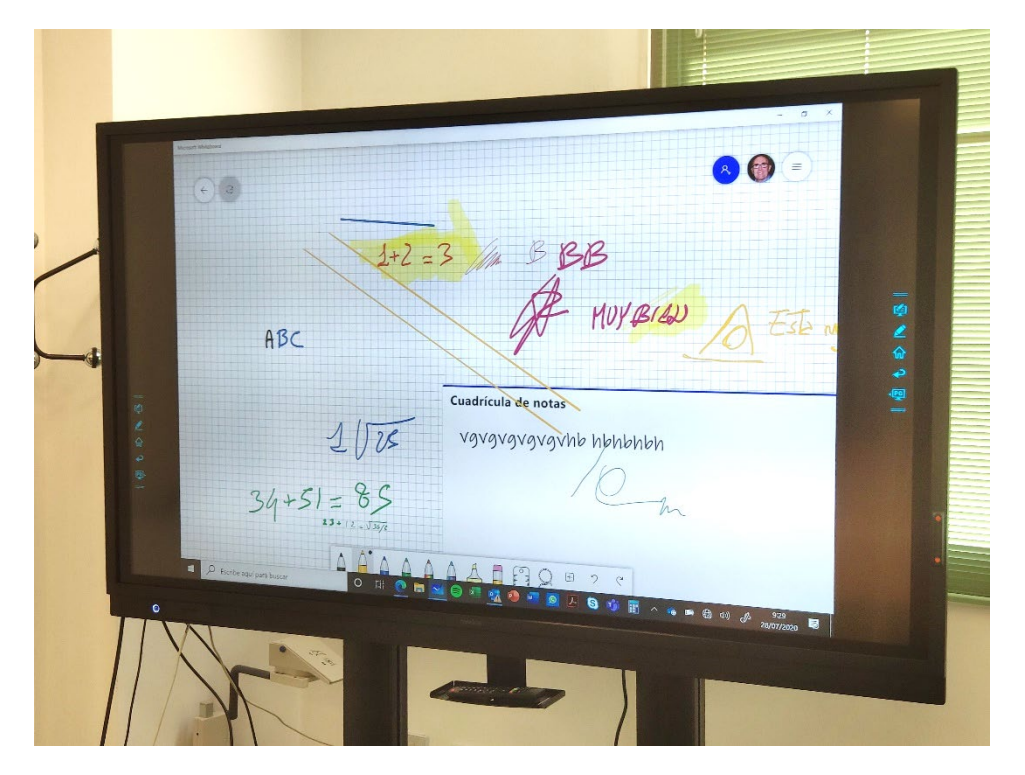

## **Uso de MS Whiteboard**